### Vendor Registration Instructions

For First-time Registrants in the Supplier Portal

January 2015

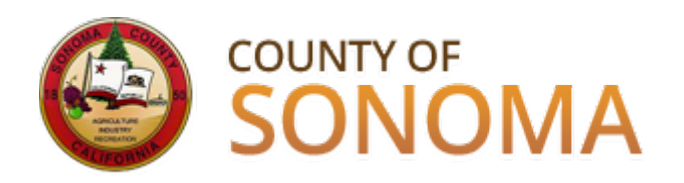

## **Who is a Vendor?**

A Vendor is a company or individual who has previously sold goods and/or services to the County of Sonoma.

# **Vendors must register in the Supplier Portal in order to receive bid notifications and place bids.**

**[Click here to register in the Supplier Portal](https://esupplier.sonomacounty.ca.gov/psp/FNPRD/SUPPLIER/ERP/h/?tab=DEFAULT)**

**Registration instructions continue on the following pages.**

### **Supplier Portal Login Screen**

Vendors should have their assigned Vendor ID number on hand at time of registration, as well as their Taxpayer Identification Number or Social Security Number.

If assigned Vendor ID number is not available, the County department you normally work with can look it up for you. You can also email a request to [efs-vendor-desk@sonoma-county.org](mailto:efs-vendor-desk@sonoma-county.org).

Click the "Register as a Vendor" link.

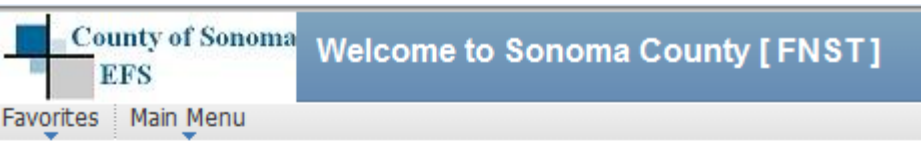

#### Login

Login here as an existing User.

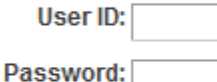

Sign In

#### FR Register as a Bidder

Click here to register as a bidder and to be able to bid on events.

ଲିଁଲି Register as a Vendor Click here to register as a vendor user and to be able to see purchasing details

> I forgot my password, but have my User ID

Click here to reset your password

### **IMPORTANT: Navigation Information**

Please do not use the BACK button on the browser when navigating through the Supplier Portal. If you are in the middle of a transaction and us the BACK button on the browser, the transaction will not process.

Links and buttons should be used to navigate.

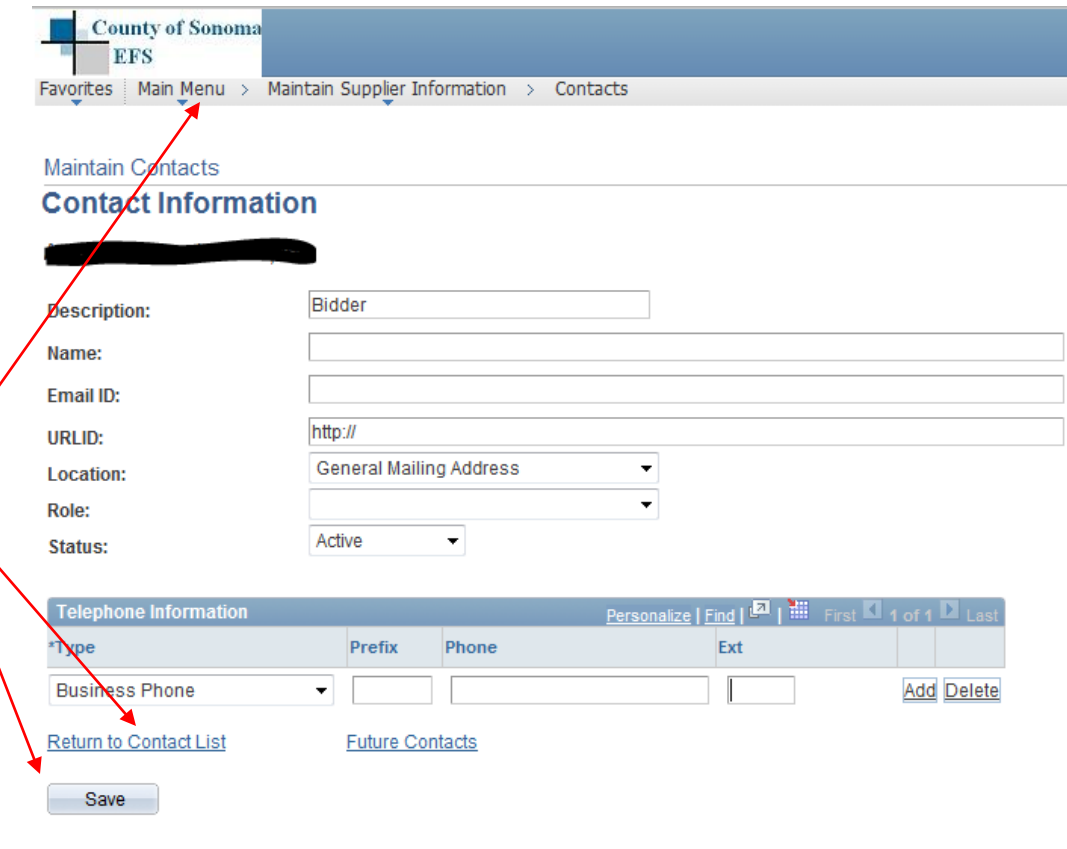

\* Required Field

#### **Supplier Registration**

Enter the following information:

- **Code:** SCREGISTER
- **UserID:** create one without spaces
- **Description:** enter job title
- **Email ID:** enter desired email address
- **Password:** must be at least 8 characters
- **Confirm:** re-type password
- **Currency:** select USD
- **Vendor ID:** enter assigned Vendor ID#
- **ID Number:** Enter Tax Identification Number (TIN) or Social Security Number (SSN)

#### **Supplier Registration**

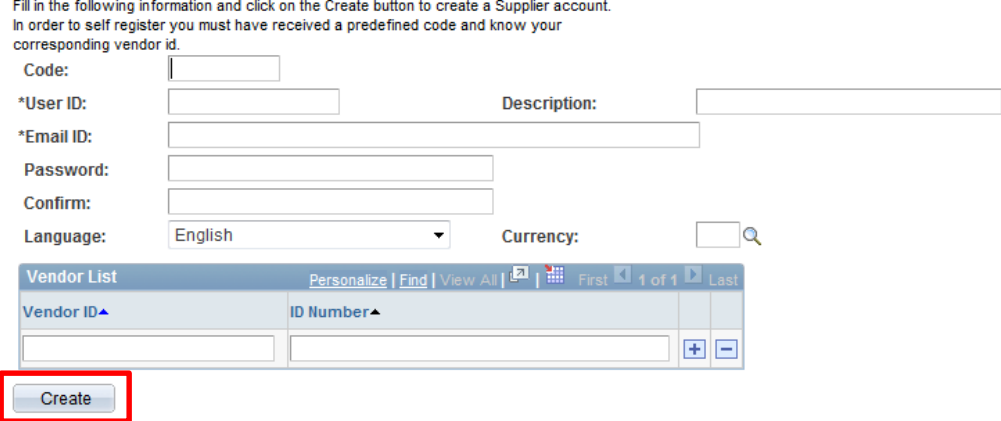

# Registration Complete!

### Next Step: Login to the Supplier Portal

- Select category codes for the goods/services you wish to bid on
- Add additional Users
- Designate person to receive emailed bid notifications
- Manage orders and review payment information

### [Click here to login to the Supplier Portal](https://esupplier.sonomacounty.ca.gov/psp/FNPRD/SUPPLIER/ERP/h/?tab=DEFAULT)

Please reference the *Vendor Account Maintenance Instructions* link on Supplier Portal.

# Technical issues with registration?

Vendors should contact the department they normally work with for assistance, or email [efs-vendor-desk@sonoma-county.org](mailto:efs-vendor-desk@sonoma-county.org)